## Web 申込画面からの申込方法(文献複写の取寄せ)

1.九州大学附属図書館のトップページ(https://www.lib.kyushu-u.ac.jp/ja)から、 「図書館を使う」>「利用ガイド」>「一般の方」 を選択します。

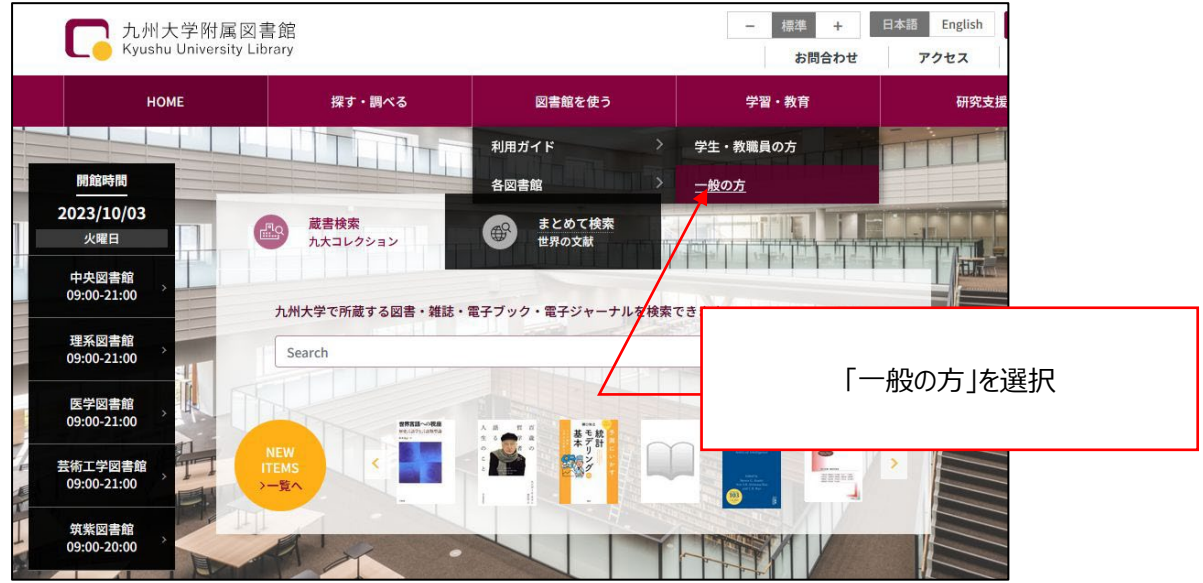

## 2. 医学図書館のページが表示されます。

画面左側のメニューより「九大の資料を取り寄せる」をクリックします。

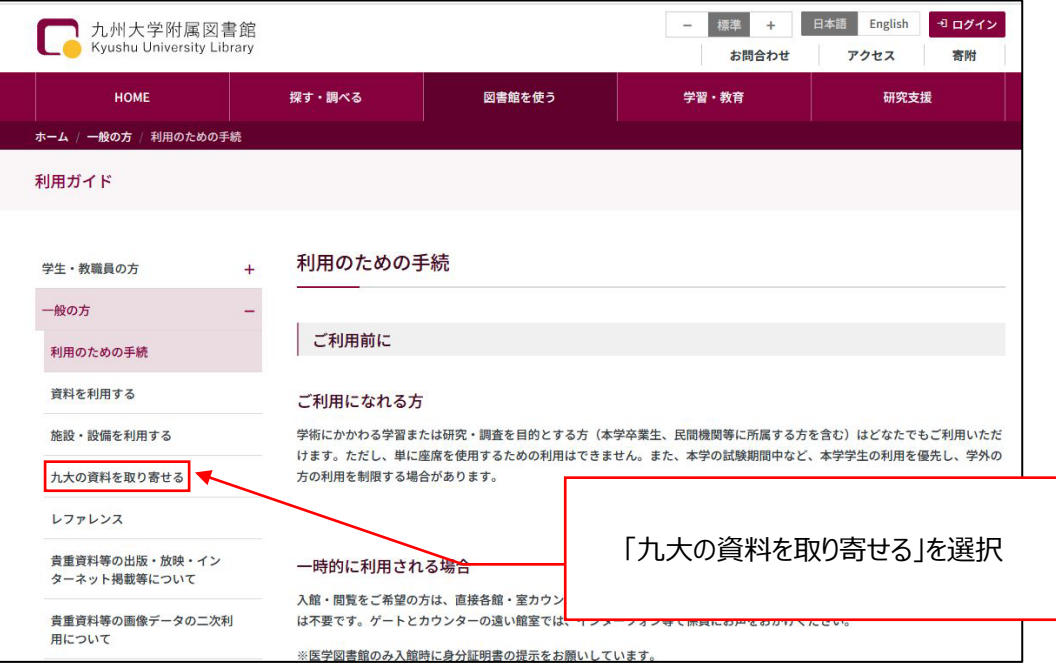

3.「文献複写(コピー)の郵送サービス」の「各地区の受付窓口へお申込み…」のリンクをクリックします。

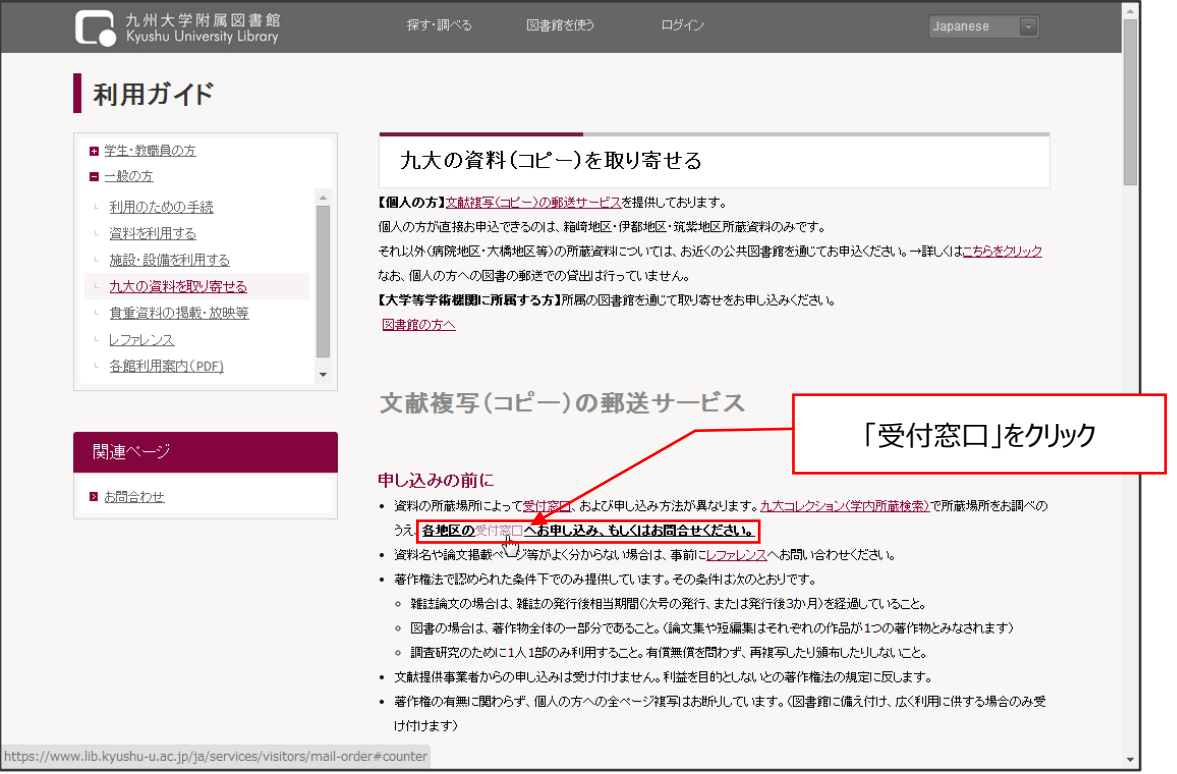

4. 窓口「医学図書館 相互利用係」の「申込方法」にある、WEB 申込のリンクをクリックします。

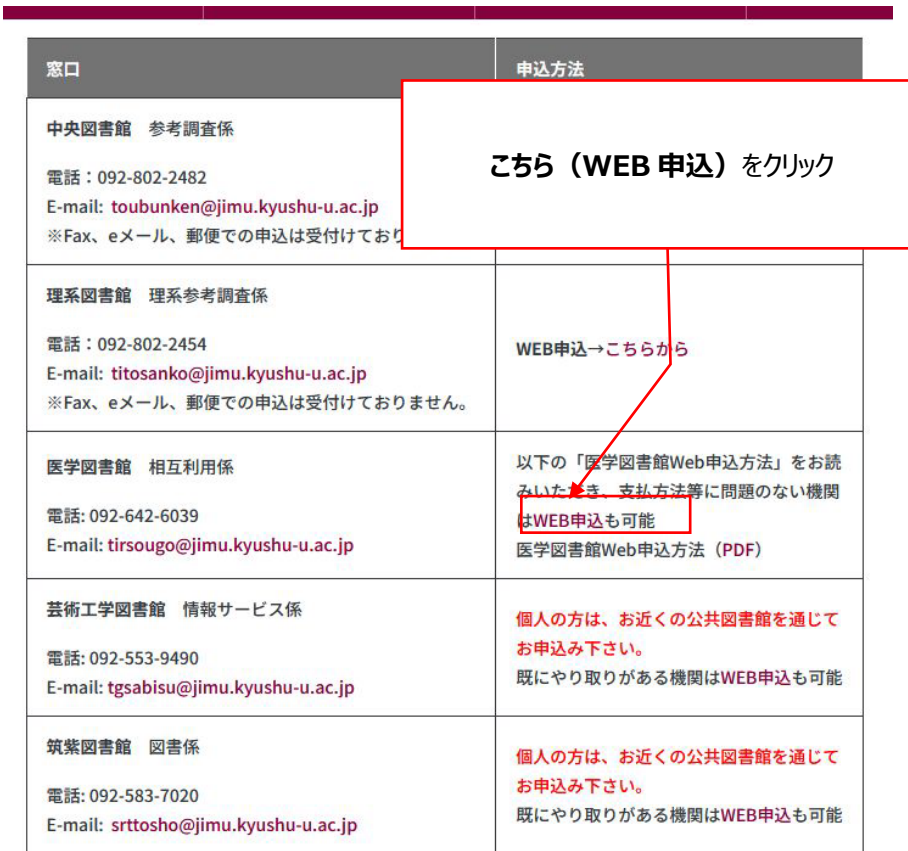

- 5.「同意画面」が表示されるので、条件をお読みいただき、「同意する」にチェック後、「依頼する」ボタンをクリックしま
- す。

開くと、NCID が 掲載されています。

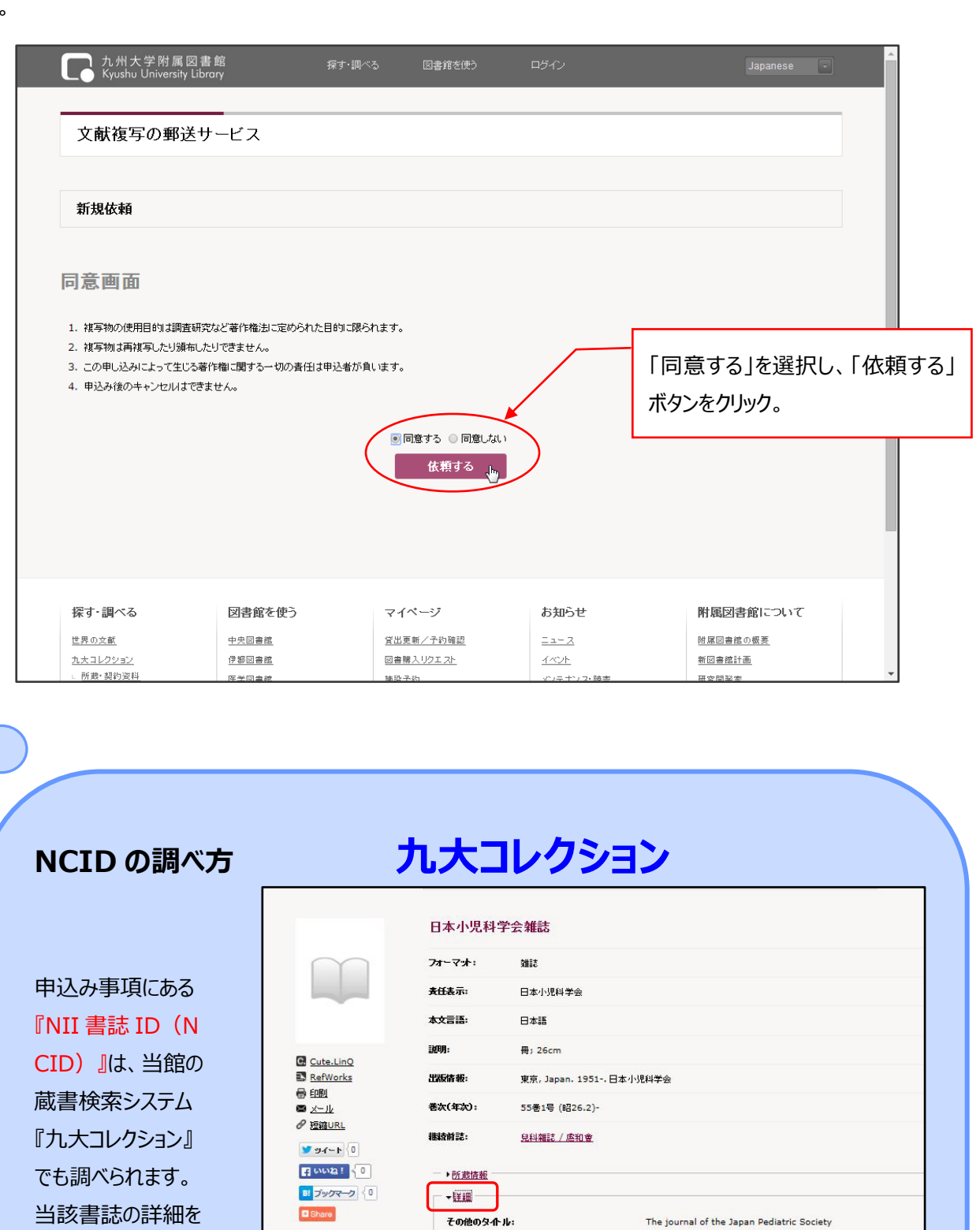

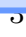

菜者: フォーマオ(詳細):

出版状况:

刊行頻度:

ISSN:

NCID: ULPN:

NDLPN:

 $B$  with  $JJPS$ 日本小児科学会

 $Text$ 

Monthly

00016543 AN00192248

0147300006

00018688

Currently published

## 6.必要事項を入力し、「次へ」をクリックします。

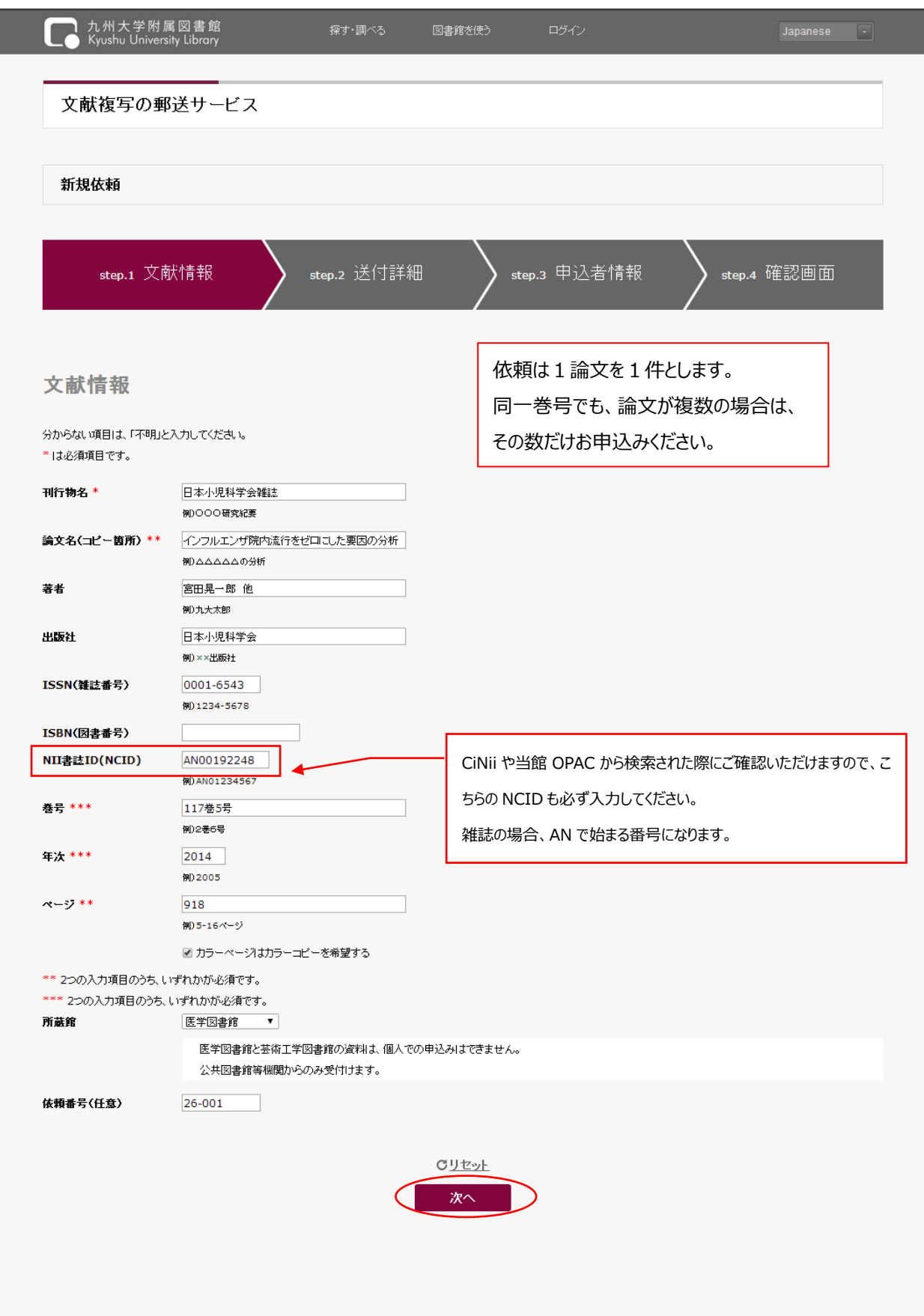

7.複写物の送付先を入力し、「次へ」をクリックします。

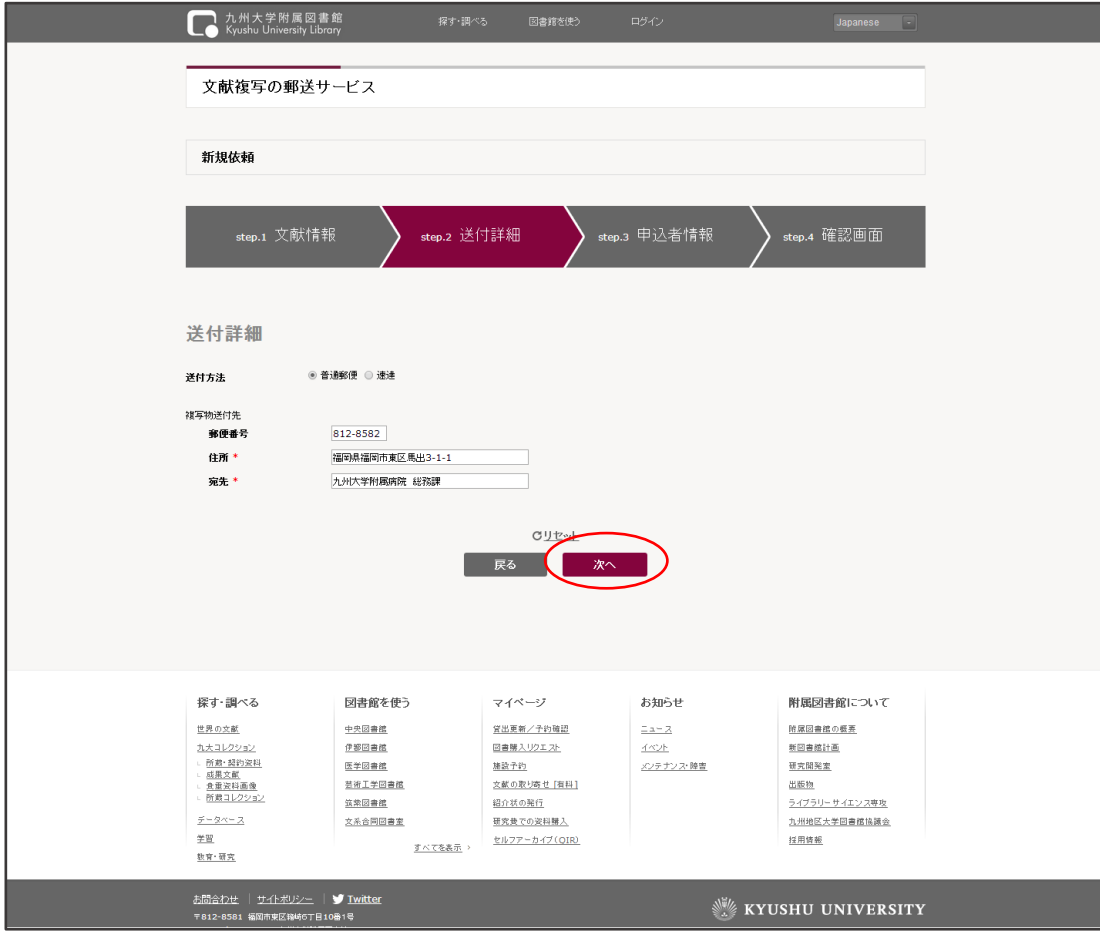

8.「申込者情報」を入力し、「次へ」をクリックします。

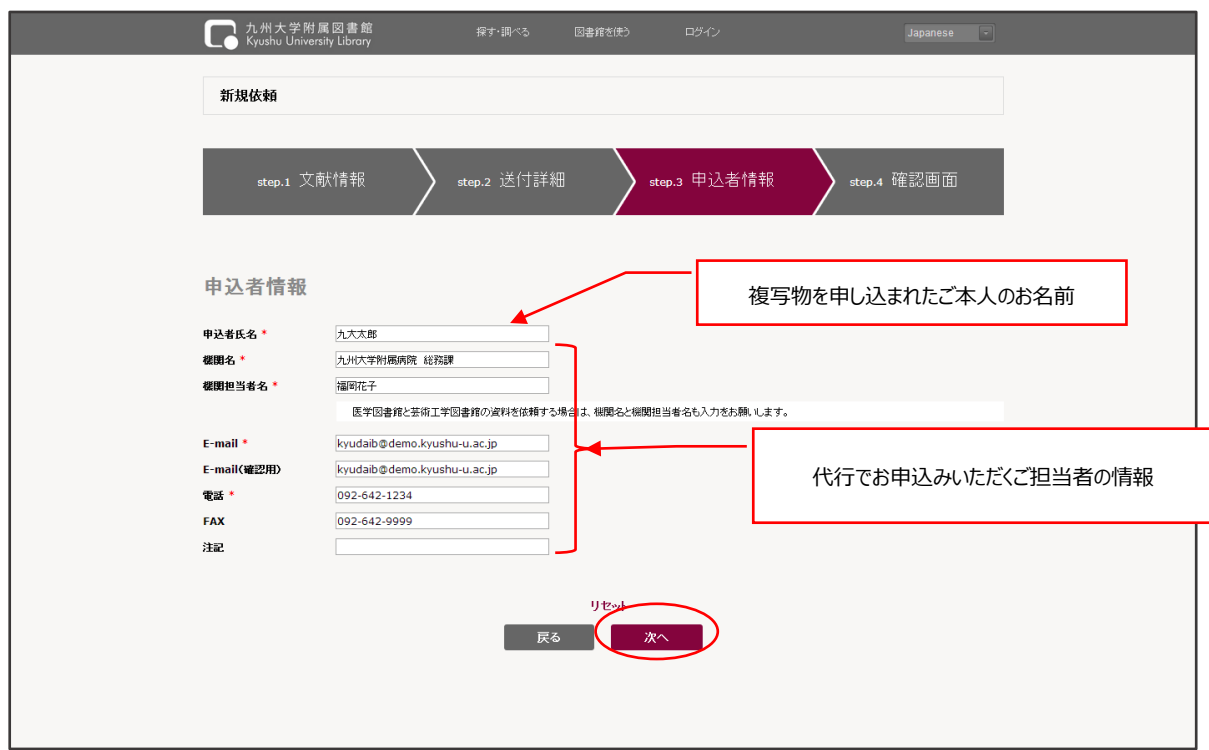

9. 「確認画面」が表示されますので、各入力事項を確認し、間違いがあれば、「修正する」ボタンをクリックし修正しま

す。

※必要あれば、ここで画面コピーをお取りください。

間違いなければ、「依頼する」ボタンをクリックします。

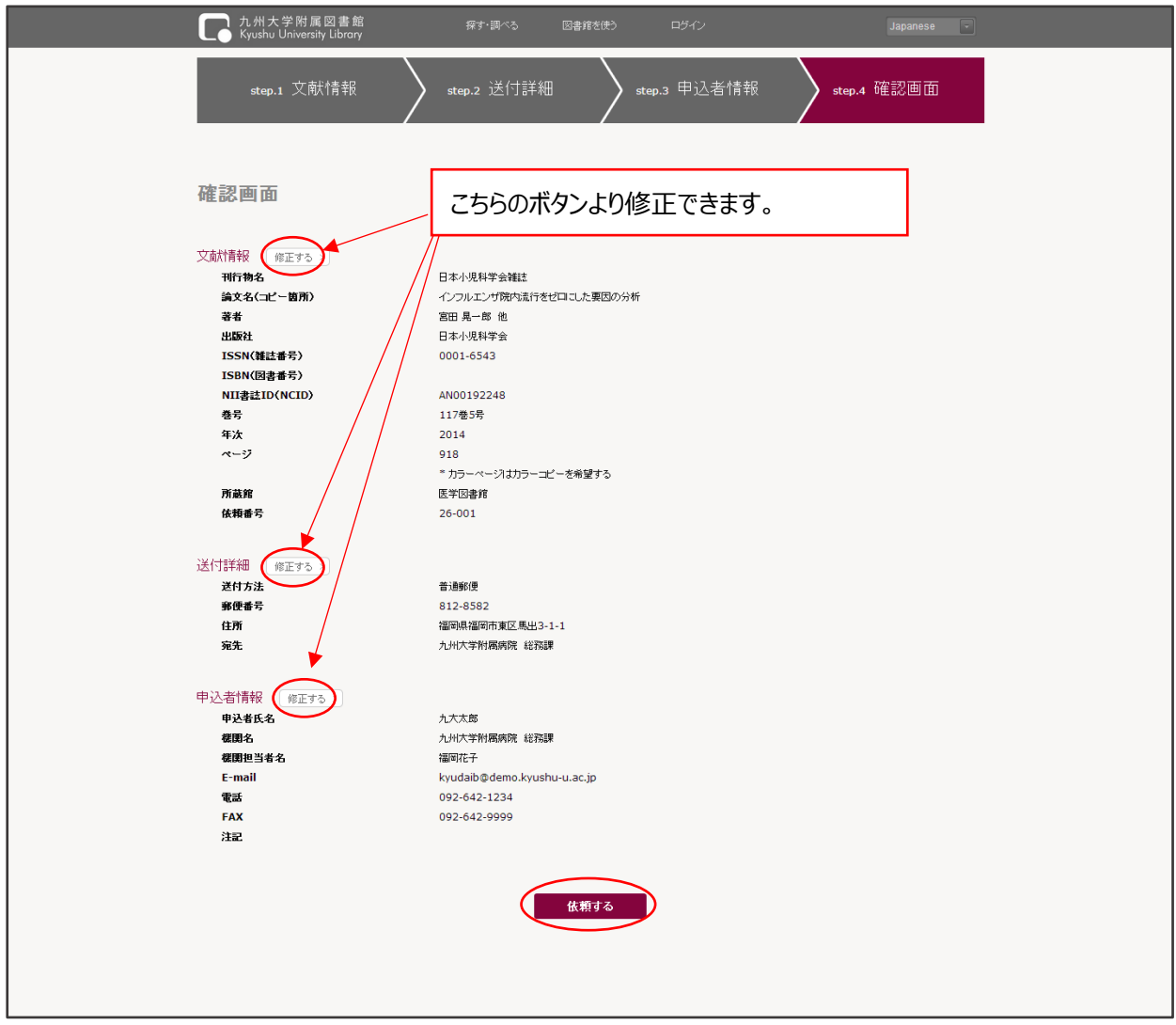

10. 9. で申し込みが完了すると、「申込者情報」で入力されたメールアドレスへ申込み内容の確認メールが届き ます。

※お申し込み後に、申込み内容を修正したい場合や取り消される場合は、上記メールへの返信か、お電話にてお知ら せください。

※事情により謝絶させて頂く際は、メールにてお知らせいたします。

## 料金のお支払い方法について

● 複写完了後にメールにて料金通知をいたしますので、**銀行振込み、またはオンライン決済**にてお支払いくださ い。

お振込みの確認後に、複写物を発送させていただきます。(前納)

◆ 複写料金 モノクロ: 60 円/枚

- カラー ︓ 70 円/枚
- 複写料金の他に送料がかかります。
- お支払いは、発送物単位となります。
- 銀行振込みの場合は、振込口座番号が料金通知毎に変わります(パーフェクト口座)。複数件ある場合 は、できるだけまとめてお申し込みいただく方が振り込み手数料がお得です。 (「三井住友銀行」の口座よりお振込みいただければ、振込手数料は無料となります)
- オンライン決裁の場合は、クレジット払いか、コンビニ払いになります。
- 領収書の発行はできません。

(お問い合わせ先) 〒812-8582 福岡市東区馬出 3-1-1 九州大学医学図書館 相互利用係 TEL: 092-642-6039 FAX︓092-642-6041 e-mail: tirsougo@jimu.kyushu-u.ac.jp